## **(tr)uSDX** ユーザーマニュアル

(tr)uSDXはポケットフォーマットの5バンド・マルチモードQRP SDRトランシーバー(90 x60x30mm-140g)です。機能は高効率クラスE PAでCW/LBS/USBとAM/FMに対応 しています。

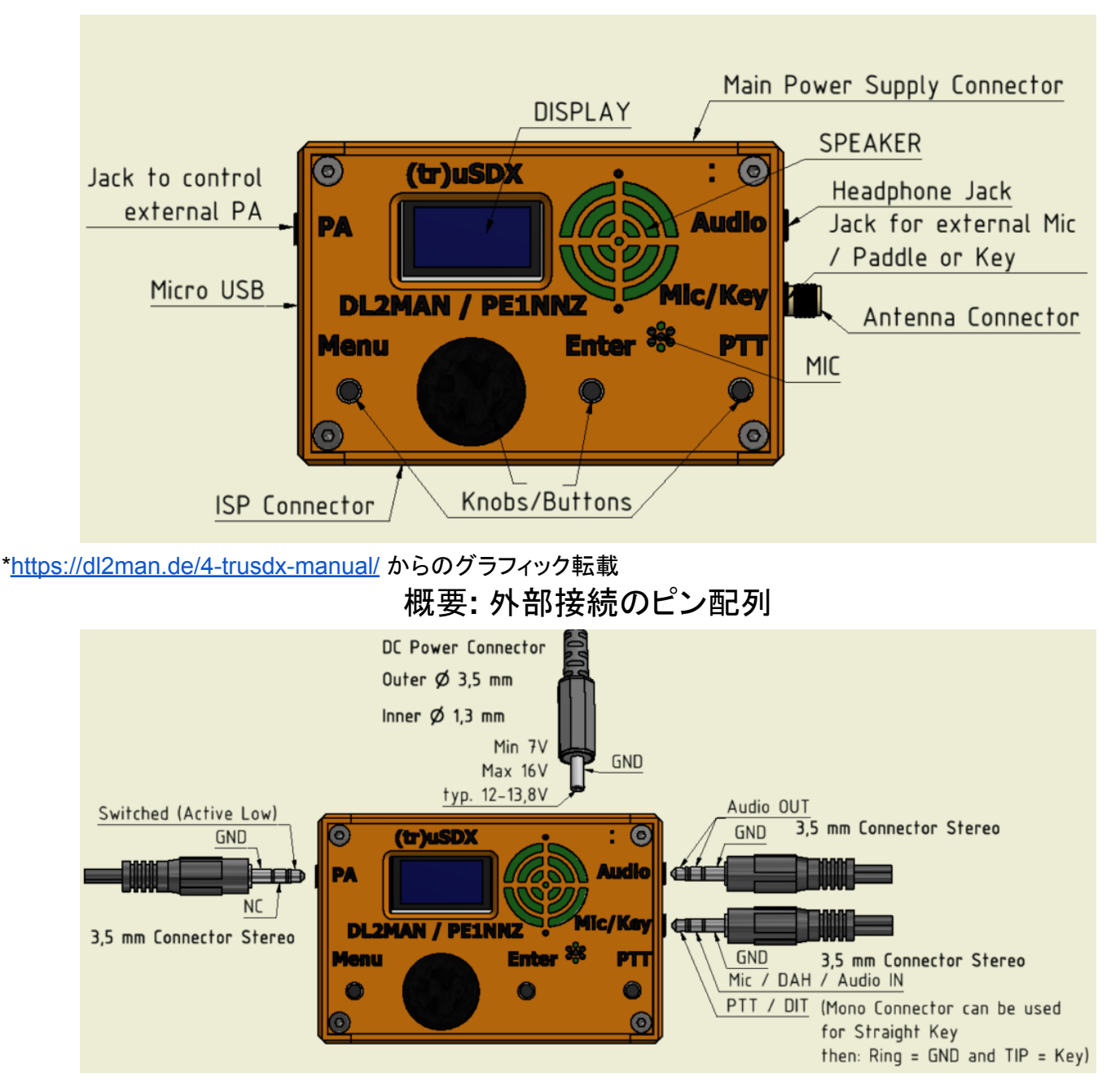

・外部スピーカー/ヘッドフォンが接続されている場合、オンボードスピーカーは切断/無効になります。 ・外部マイク/パドル/キーが接続されている場合、オンボード マイクは切断/無効になります。 ・USBと電源を同時に接続できます。 主電源は常に優先され、接続されている場合、リグによって USB 5V よりも優先されます。

基本の設定

・**1.1 - Volume** ・ 音量 **- 0~16** 内蔵スピーカーは、基本的にヘッドフォンや外部スピーカーを忘れた場 合の緊急用です。 音量を 12 より大きくすると、自己発信のノイズが発生します。

・**1.2 - Mode** ・モード - LSB, USB, CW, FM, AM

・**1.3 - Filter BW** ・フィルター帯域幅 - 4k0, 3k0, 2k4, 1k8, 500, 200, 100

・**1.4 - Band**・バンド **-** 80m, 40m 20m, 15m, 10m - バンドについては「運用する前」を参照してくださ い。日本の(tr)uSDXのRFボードはClassicなので、8.7のLPF ConfigはClassicだという確認が必要で す。

・**1.5 - Tune Rate -** 周波数同調率 **-** 10M, 1M, 0.5M, 100k, 10k, 1k, 0.5k, 100, 10, 1 (Hz)

・**1.6 - VF0 Mode -** A/ B

・**1.7 - RIT -** Off / On - 受信周波数のオフセット

・**1.8 - AGC -** On / Off

・**1.9 - NR** ・ノイズリダクション **-** 0~9

・**1.10 - ATT** ・アッテネータ **-** 0dB, -13dB, -20dB, -33dB, -40dB, -53dB, -60dB, -73dB

・**1.11 - ATT2** ・0~16 - 自己発振を防ぐための減衰量です。 2 が通常の設定です。

・**1.12 - S-meter** ・ OFF, dBm, S, S-bar, wpm

・**1.13 - SWR Meter** ・ OFF, FWD-SWR, FWD-REF, PWR-EFF, PWR-VSS ・SWRメートルはCWだけで 動きます。運用する前にUSB電源(5V)でCWモードでSWRをチェックすることをお勧めします。2.0以上の場 合、アンテナを調整してください。

**CW**の設定

- ・**2.1 CW Decoder On/Off -** モースのデコーダー機能
- ・**2.4 Semi QSK On/Off -** ブレークインを切替可能
- ・**2.5 Keyer Speed 1~60 -** モースキーの速さ
- ・**2.6 Keyer Mode Straight / Iambic A / Iambic B** モースキーのモード
- ・**2.7 Keyer Swap On / Off -** DitとDaをリバースすること
- ・**2.8 Practice On / Off -** プラクティスモードOnだと送信しません。モースの練習ができます。

**SSB**の設定

- ・**3.1 VOX On / Off -** VOX機能とは通信端末が声を感知することで自動的に送信状態となる機能です。
- ・**3.2 Noise Gate 0~∞** VOX活性化レベル 4はおすすめ

・**3.3 - TX Drive - 0~8 -** ボイスコンプレッサーのレベル、0はコンプレッションなし、**8**はフル送信パワーだが 変調なし。**QRP**運用には**4**がベストですが、パイルの時、**6**程度使う時もあります。

・**3.4 TX Delay - 0~100+ -** 送信遅延 - PAを使う時必要です。数字はミリ秒単位の遅延時間です。

**CW**の**CQ**設定

・**4.1 - CQ Interval - 0~60 -** CQ メッセージの繰り返し時間 (秒)

・**4.2 - CQ Message -** オート**CQ**スタートするには、**4.2**から**Menu**を押して**CQ**メッセージをスタートします。 メッセージ内容はエンコーダーを押して変えられます。

**LPF**の設定

・**8.1 PA Bias min - 0 ~** この設定は0から絶対に変えないでください。0はPAのFETはオフすることで、1以 上なったら、PAのFETはずっと動き続けます。

・**8.2 PA Bias Max - 0~250 -** アドベンチャーQRPのクラシックバンドでは、160がお勧めです。200以上に上 がるとPAのFETはすぐ壊れてしまいます。この設定を微調整することで、効率を改善することができます。 ・**8.3 Ref freq - 2700000+/- -** SDRのクリスタールの基準周波数。一台ずつ若干違うので、商用トランシー バーを使って設定します。

・**8.6 RF Shunt - 0~255 -** 基本の設定は**17**です。この設定は、電力出力と効率計算に影響します。もしメー トルを使って、RF出力か効率の数字が正しくなければこの設定変えてみるとよいです。

・**8.7 LPF Config - Lo / Hi / Classic -** この設定はRFボードの設定です。アドベンチャーQRPのボードは Classicですので、**Classic**を選んでください。この設定を間違えて送信すると、ファイナルが壊れる可能性が 高くなります。

無線機の設定

**9.7 F/W -** ファームウェアのバージョンナンバー

## 基本の運用

無線機リセットについて

・もしエンコーダーを押しながら電源を入れると、無線機はリセットしてしまいます。そうなると、LPFの設定、 SDRのオフセット等の変更が必要になります。

(tr)uSDXには三つのRFボードデザインがあります。アドベンチャーQRPにて販売しているのは、Classicの バージョンです。Lo と Hi のバージョンも市場にありますが、このマニュアルでは、全てクラシックバンドを使 用していると仮定しています。

もし無線機がリセットしてしまいましたら、こちらの設定を変えてください。

 $\cdot$ 8.2 PA Bias max = 160

・8.3 Ref freq = \*\*\*\*\*\*\*\*\* ・組み立てサービスを購入頂いた場合、メールと無線機と一緒に書類を送ります。 ご自身で組みたてたら、マニュアルとビデオ通りの設定数字を記録してください。リセットになったら、すぐ戻 せます。

・8.7 LPF Config= Classic

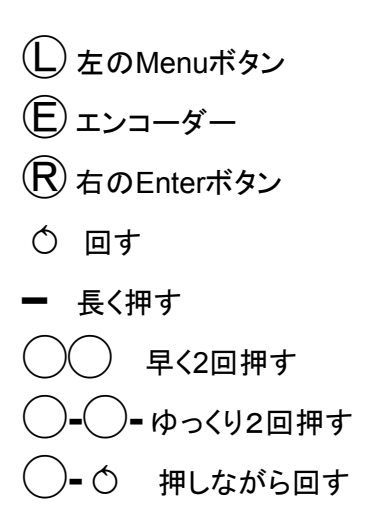

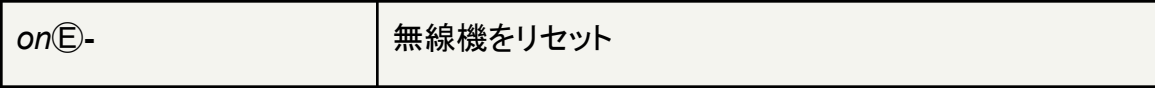

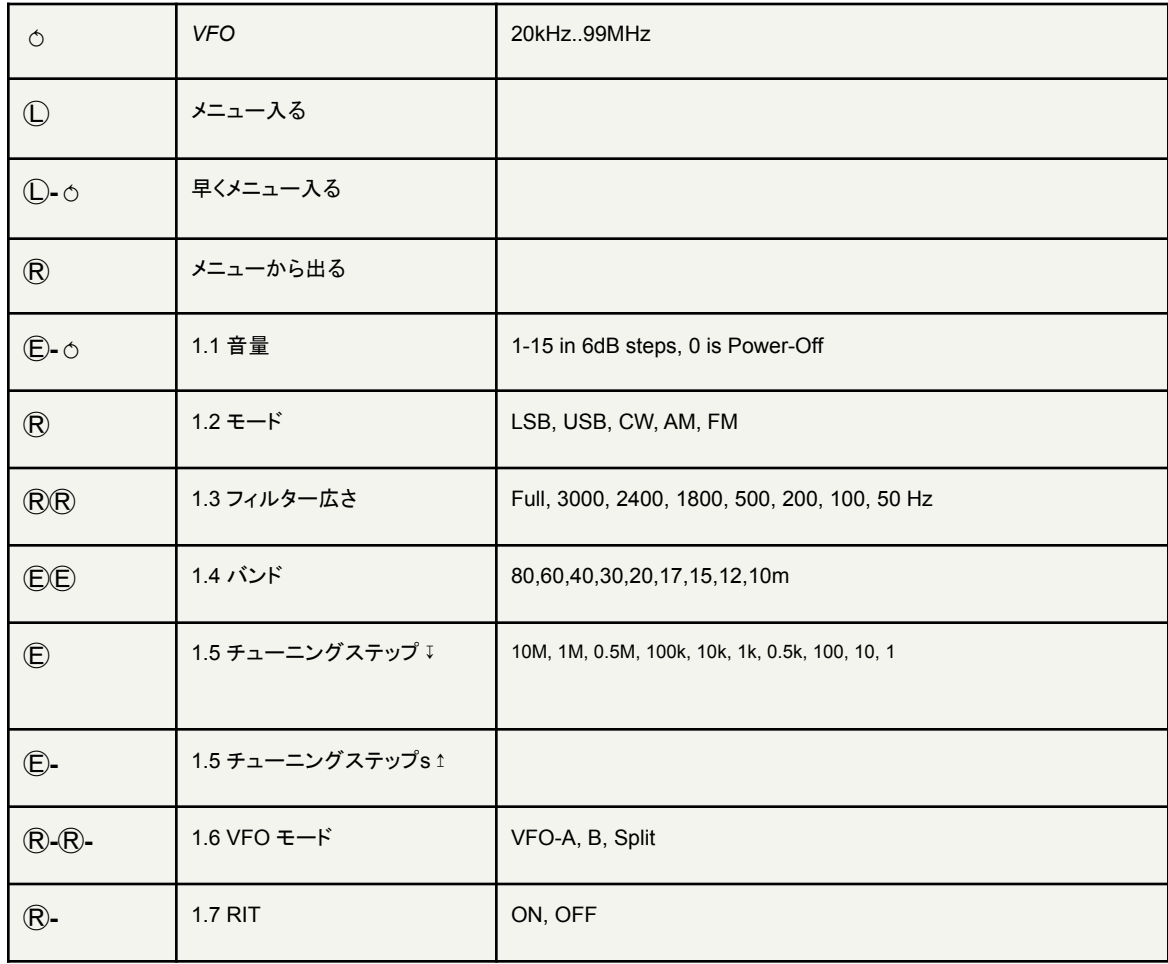

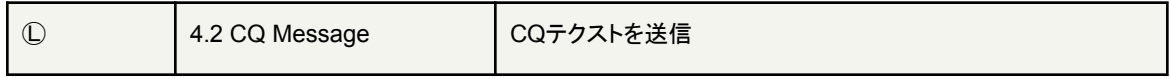

運用する前

・電源を入れたら、エンコーダーを素早く二回押すと、バンドが変更できます。最初に全部のバンドをチェック してください。80m, 40m, 20m, 15m, 10mとなるはずです。もし、60mもしくは17mのバンドが出たら、リセット になったか、LPFの設定を間違えています。上記「リセットについて」を参照して設定を確認しましょう。

・フルパワーで運用する前に5VのUSB電源を使ってCWでSWRを確認してください。USBの5Vで最大1W のRFが出るので推奨します。SWRメートルはCWモードの時だけ動きます。モードをCWに変えて、PTTを押 すとSWRを確認できます。

・クラシックバンドのファイナルのFDT86256は非常に強いトランジスタです。短時間のSWR 10:1でしたら故 障する可能性は低いですが 、注意が必要です。

## リグに電力を供給する方法

USBのポートで5Vでも運用できます。出力は0.5W程になります。DCコネクターは7V~15Vの間で使用でき ます。電圧を上げると RF 電力が増加します。 13.8V を超える電圧を使用する場合は、ファイナルを守るた めに電圧を下げるためにステップダウンコンバータを含める必要があります。

## ファームウェアのアップグレード方法

(tr)uSDXのファームウェアがアップグレード出ましたら、購入された皆さまに連絡いたします。

最初はDL2MAN[のファームウェアのホームページか](https://dl2man.de/3b-trusdx-firmware/)ら、Serial Number とコールサインを入力して、ファーム ウェアのファイルダウンロードができます。

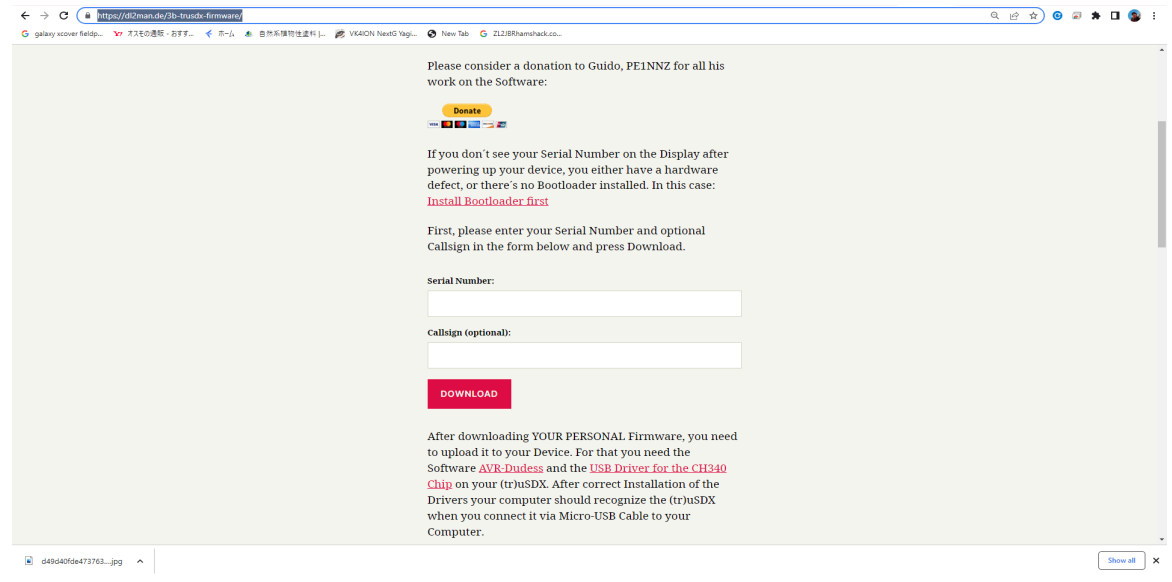

ファームウェアアップグレードが必要なソフトは二つあります。 ・USB Driver for the [CH340](https://cdn.sparkfun.com/assets/learn_tutorials/8/4/4/CH341SER.EXE) Chip - (tr)uSDX のUSBドライバーです。 ・[AVR-Dudess](https://blog.zakkemble.net/download/AVRDUDESS-2.13-portable.zip) - ATMegaのチップに書くためのソフト。

上記のソフトをインストールして、(tr)uSDXをUSBでパソコンにコネクトしてください。(データのUSBケーブル を使う必要あり)。

Windowsのデバイスマネージャをオープンして、して、CH340のCOMポートを探してください。

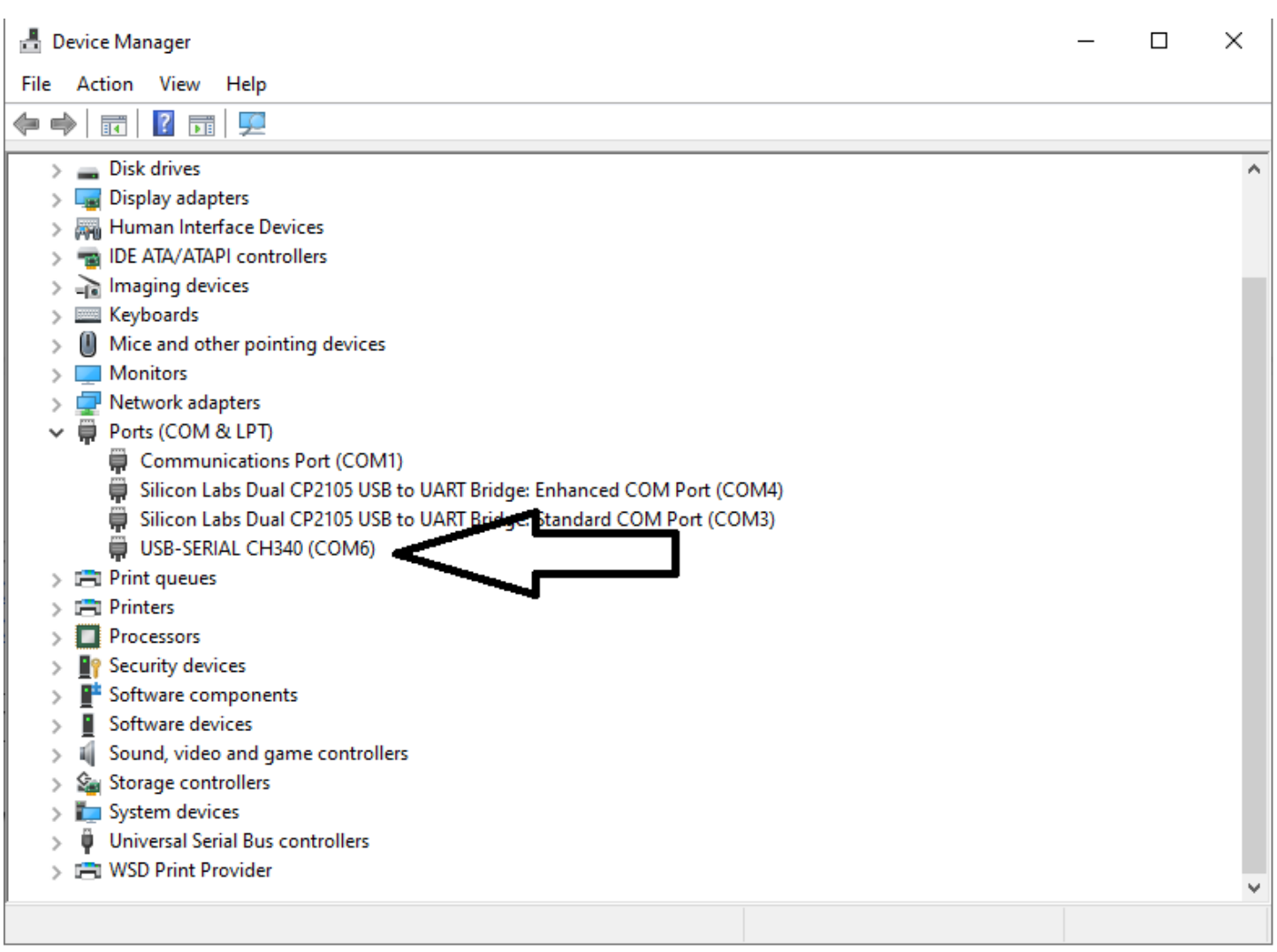

次にAVR-Dudessをスタートしてください。以下の設定をしてください。

- Programmer: "Arduino"
- Port: (CH340のCOMポート)
- Baud Rate: 115200
- MCU: ATMega328P
- Flash: (ダウンロードしたファームウェアのファイル)
- set fuses: チェックなし

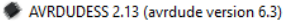

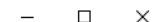

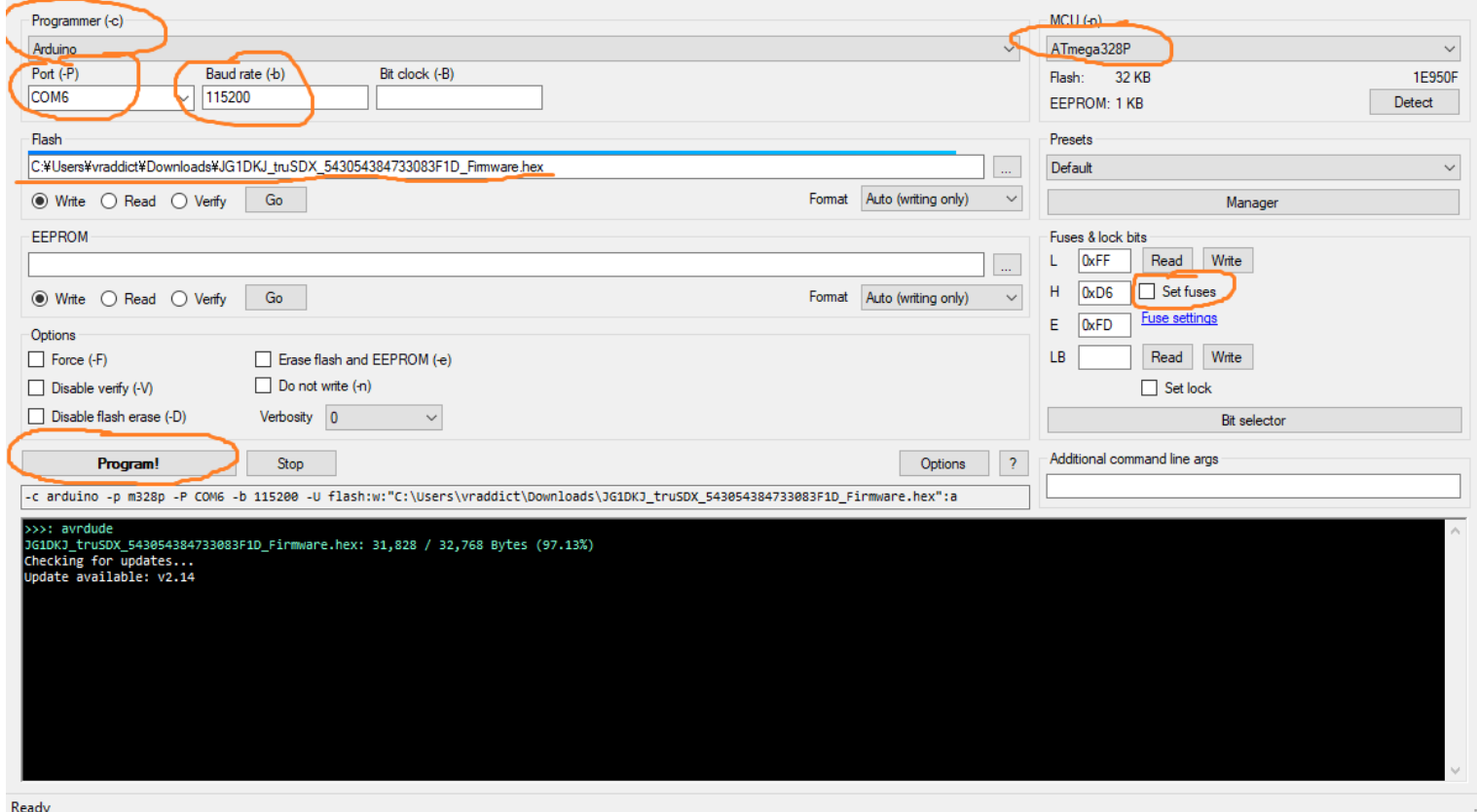